# **LECTURE 11 PDB - THE PYTHON DEBUGGER**

MCS 275 Spring 2022 Emily Dumas

#### **LECTURE 11: PDB - THE PYTHON DEBUGGER**

Course bulletins:

- Project 1 due today at 6pm central.
- Homework 4 due Tuesday at Noon central.
- Next week we begin a more theoretical unit (recursion). Check course web page for supplemental reading suggestions.

# **THE IDEA OF A DEBUGGER**

Suppose a Python program has a bug.

Wouldn't it be nice if you could run the program slowly, monitoring values of variables along the way?

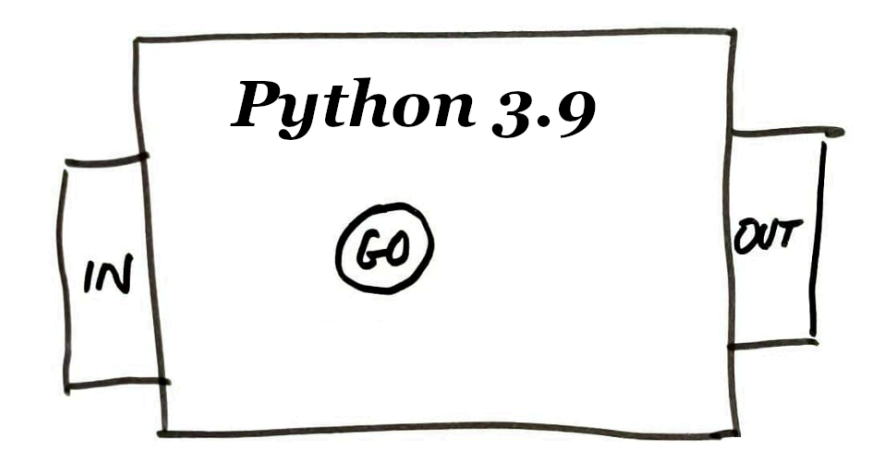

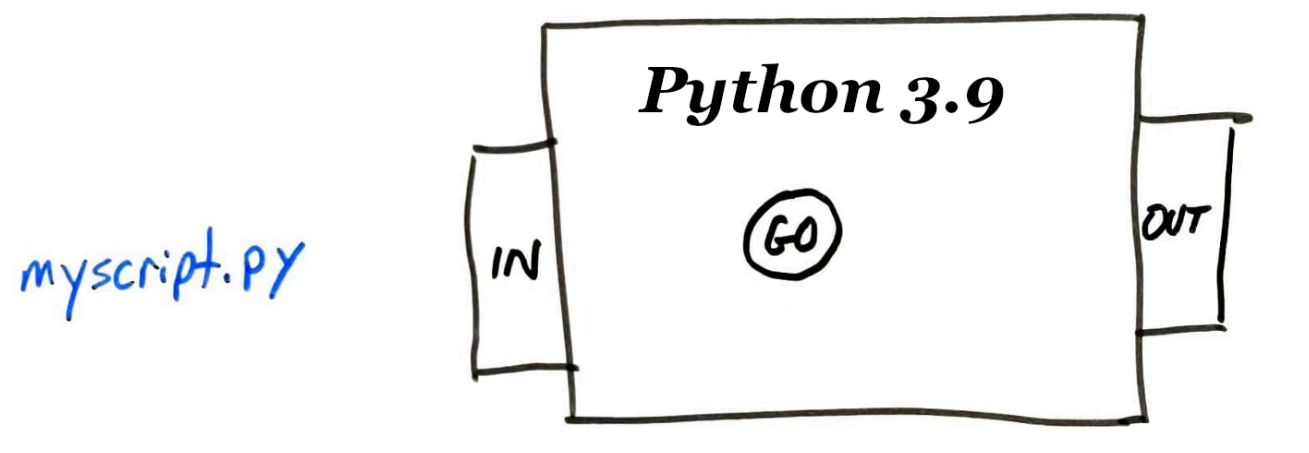

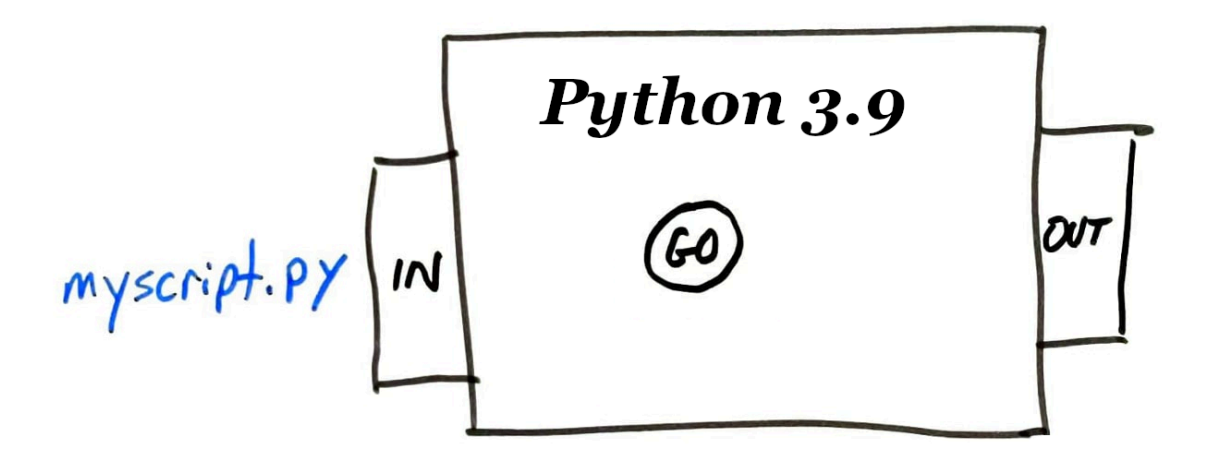

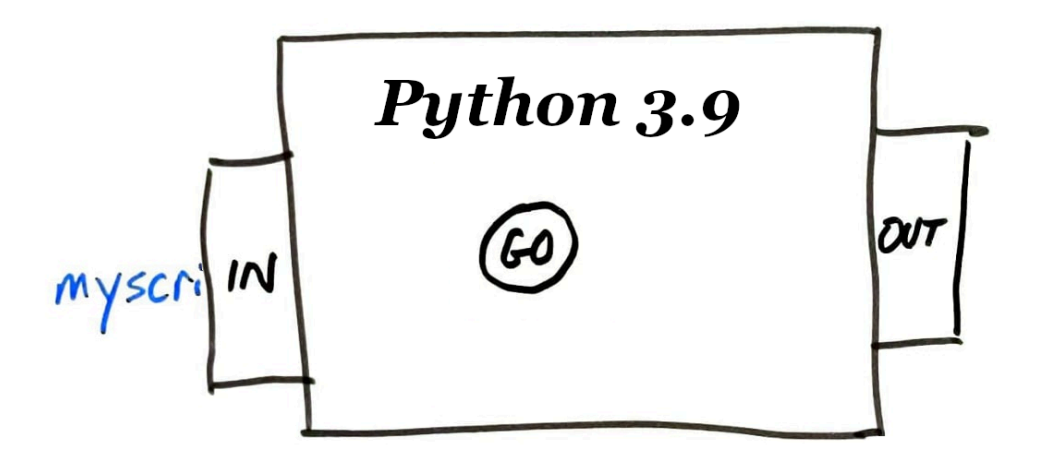

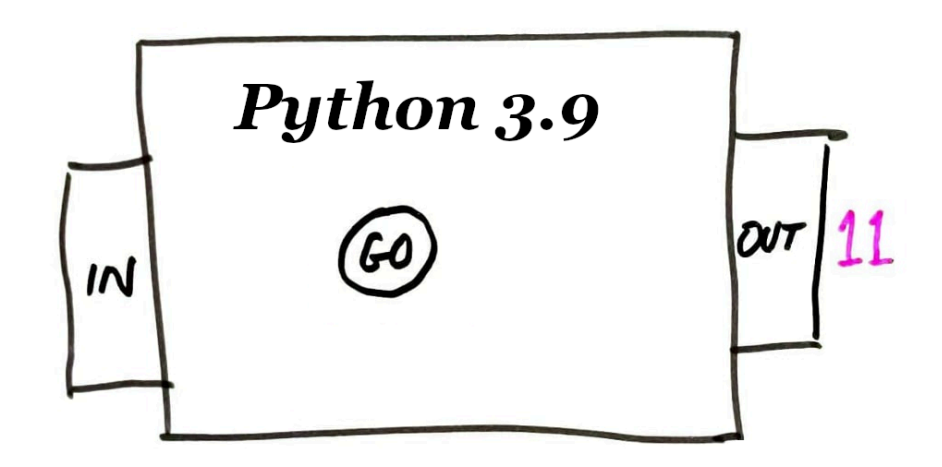

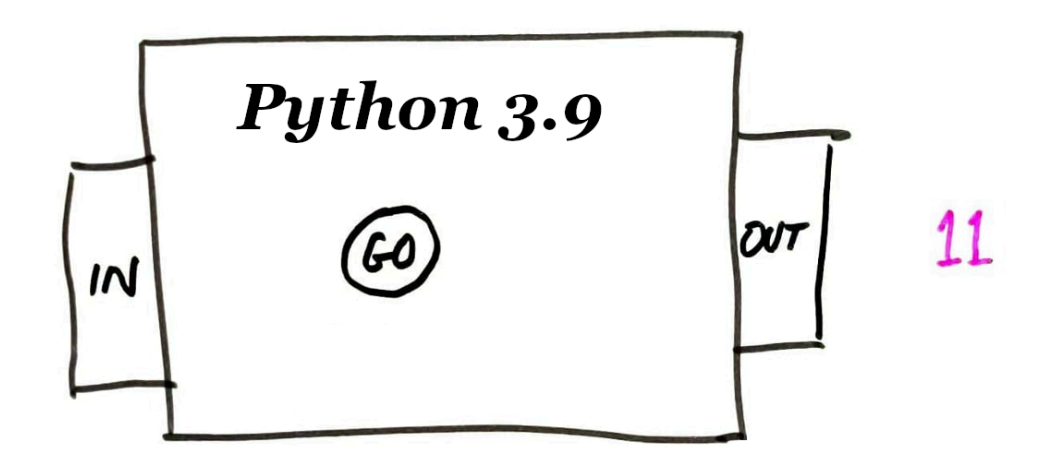

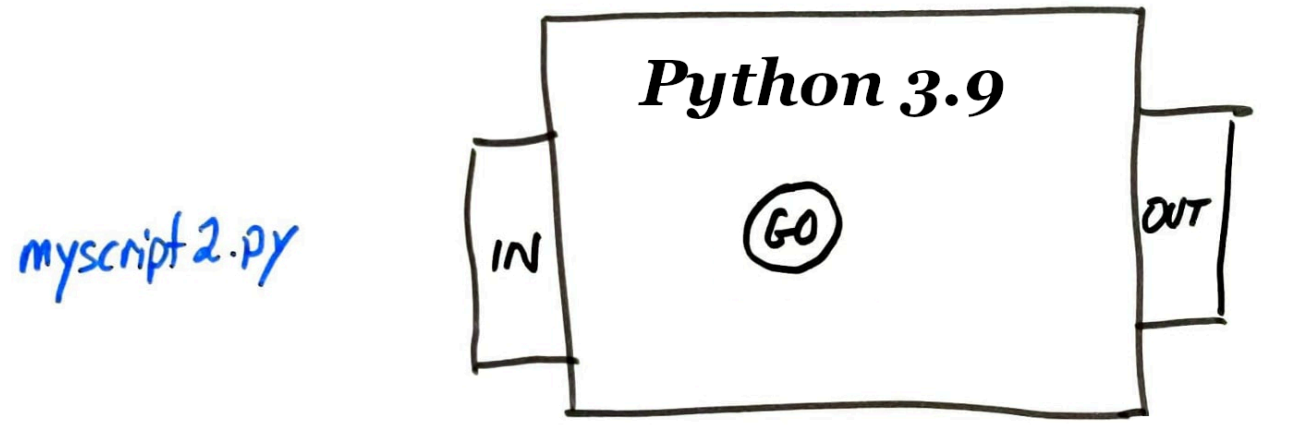

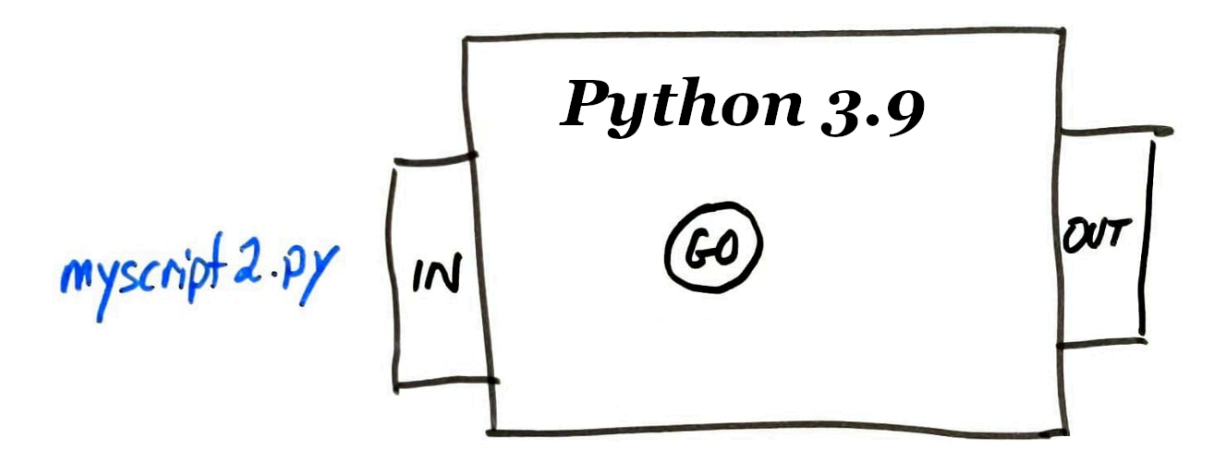

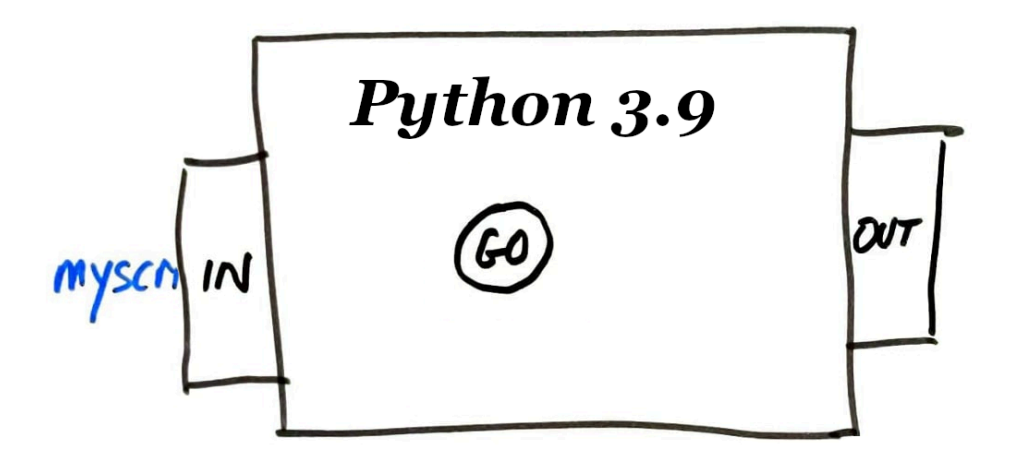

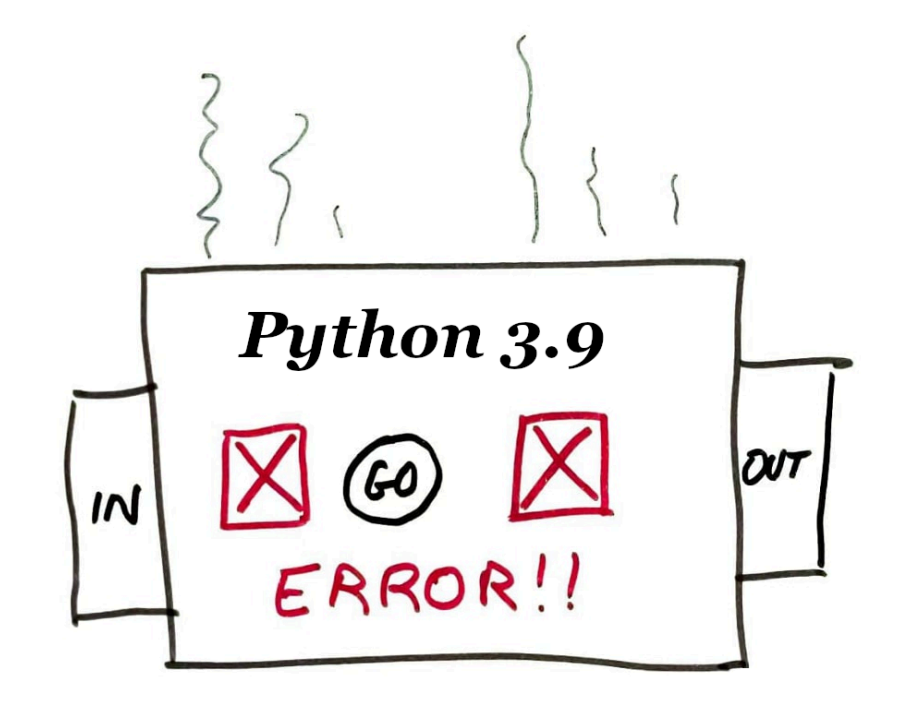

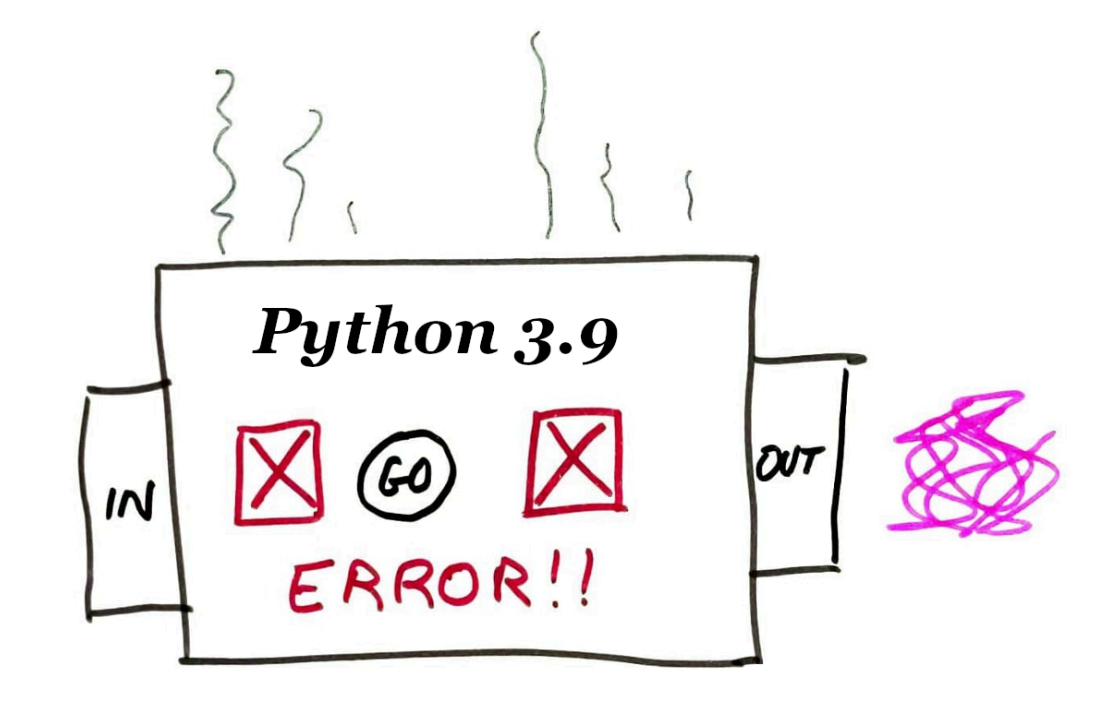

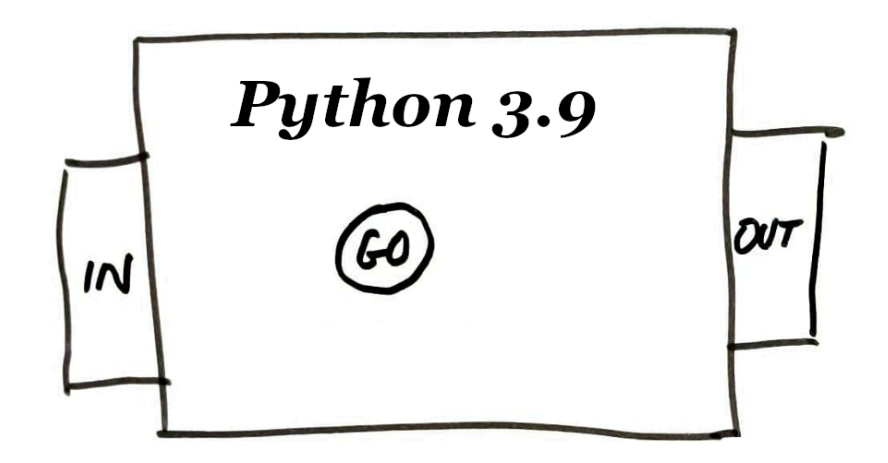

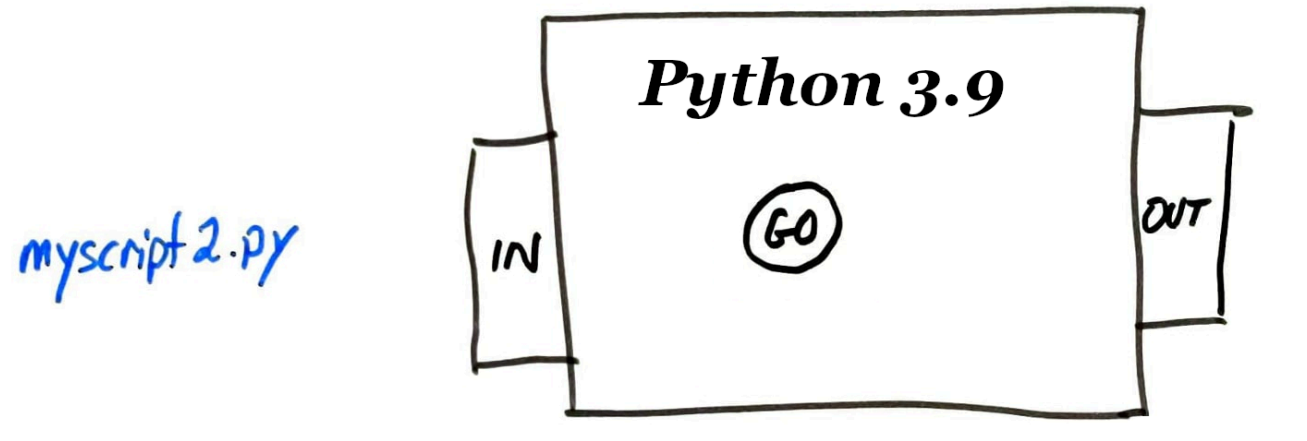

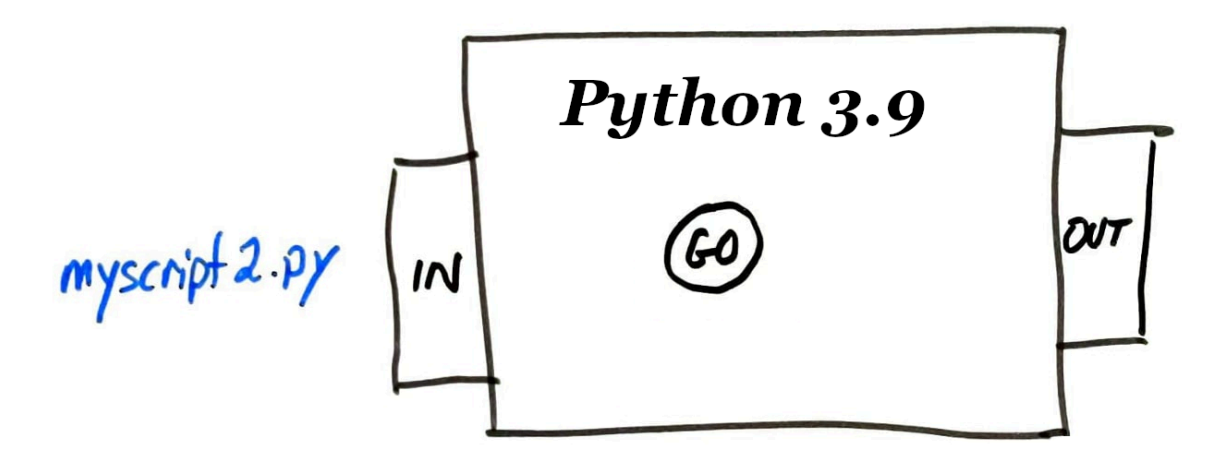

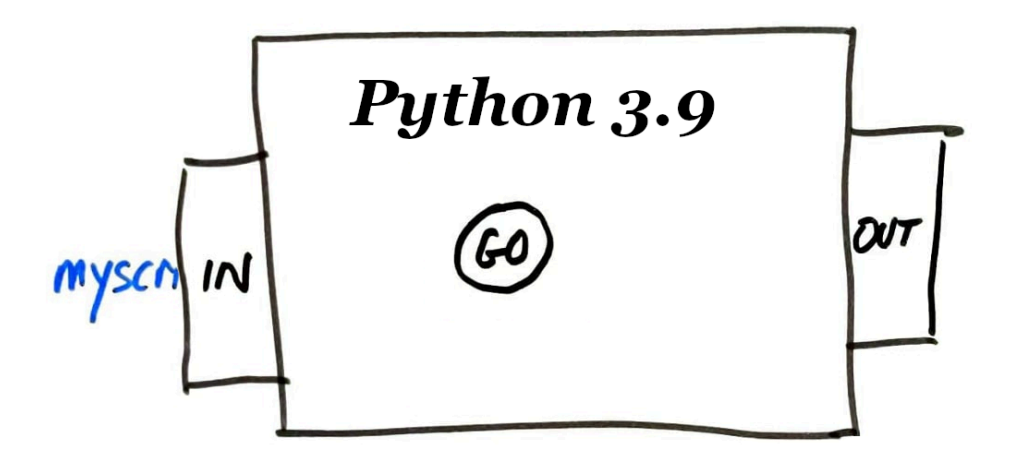

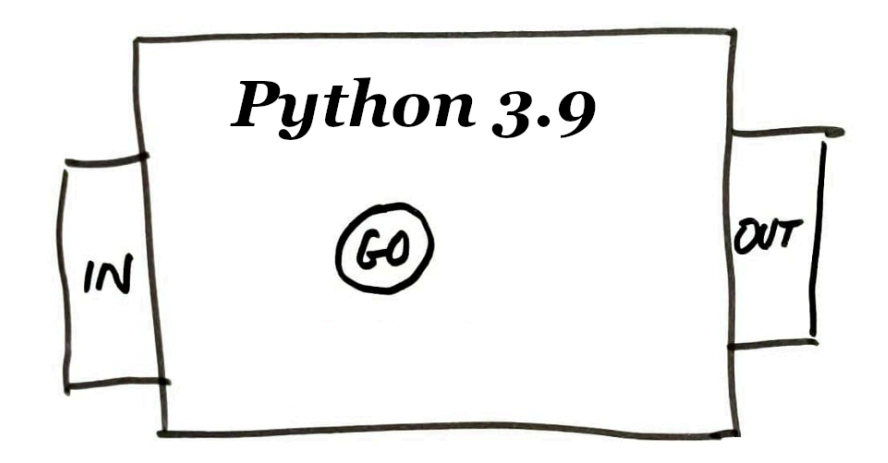

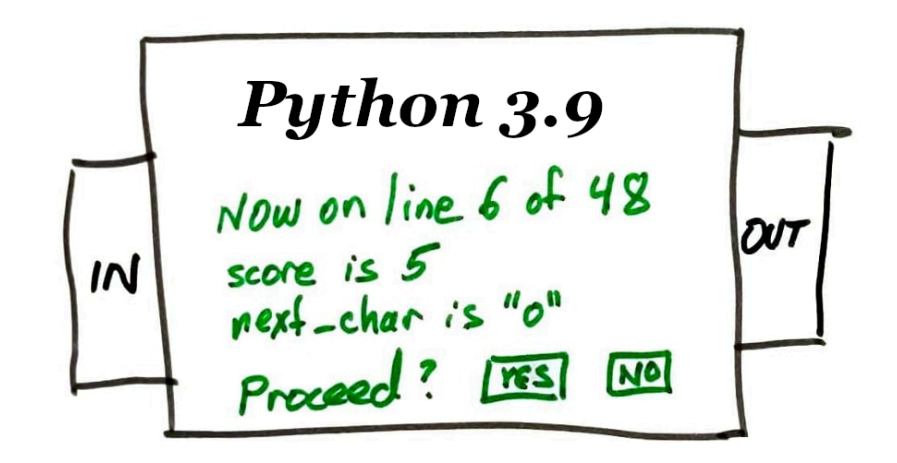

## **PDB**

The built-in Python debugger, called pdb, makes this possible. Key features:

- Single-step through a program
- Inspect values of variables
- Run normally until a certain line is reached
- Analyze an exception that is about to end the program.

#### **RUNNING PDB**

python -m pdb myprogram.py alpha beta 3

Runs myprogram.py with command line arguments ["alpha","beta",3], but in the debugger.

The program starts in a **paused state**, and a prompt is shown where we can enter commands (to resume, run a single line, show values of variables, etc.)

#### **PDB BASICS**

Running the program:

- **c** or **continue** -- Start or continue running the program, i.e. "unpause".
- **s** or **step** -- Start execution but stop as soon as possible. If a function is called, move to the first line of that function.
- **n** or **next** -- Start execution and stop when the next line of the current function is reached. (If the current line calls other functions, wait for them to return.)
- **r** or **return** -- Start execution and stop when the current function returns.

Inspecting the situation:

- **l** or **list** -- Show a passage of source code that includes the current line.
- **II** -- Show the entire contents of the file containing the current line.
- **pp** EXPR -- Evaluate EXPR and display the result nicely ("pretty print")
- **display** EXPR -- Every time execution is paused, show the value of EXPR if it has changed.

## **BREAKPOINTS**

- Rather than single-stepping, it is often helpful to keep running until a certain part of the code is reached.
- A place where execution is supposed to stop and return control to the debugger is a **breakpoint**.
- **b** FILE: LINE NUM -- Set breakpoint by line.
- **b** FUNCTION NAME -- Set a breakpoint by function name.
- **cl** -- Clear all breakpoints.

## **POST MORTEM**

- If an uncaught exception occurs when a program is running in pdb, the debugger pauses at the moment of the exception to let you investigate.
- This is called a "post mortem" (after death) investigation of the program. You can't continue or step, but you can examine the values of variables, etc.

# **MOVING AROUND THE TRACEBACK**

What if  $f(t)$  calls  $g(t)$ , and you are paused inside g but want to know the value of a local variable of  $f$ ?

- **u** or **up** -- Move one step up the traceback, to the function which called this one.
- **d** or **down** -- Move one step down the traceback, to the function which called this one.
- **w** or **where** -- Show the current traceback.

#### **PROFILING**

- Measuring the amount of time various parts of a program take is called **profiling**.
- Usually you should focus on correctness first, then profile before considering optimization (changing code to make it faster).

#### **REFERENCES**

- pdb and cProfiler are not discussed in any depth in the optional texts.
- The official pdb [documentation](https://docs.python.org/3/library/pdb.html)
- The official cProlfer [documentation](https://docs.python.org/3/library/profile.html)
- This Tutorial on the Python debugger by Lisa Tagliaferri at [DigitalOcean](https://www.digitalocean.com/community/tutorials/how-to-use-the-python-debugger) is nice.

#### **REVISION HISTORY**

• 2022-02-04 Initial publication